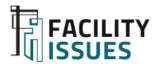

# Facility Benchmarking

#### **Guide to the Facility Benchmarking Reporting**

This document provides instructions for how to access and use the facility benchmarking reporting.

Prepared for Facility Issues Benchmarking Participants Not for public distribution

Last Update: 11/9/23

## Where We Are in The Facility Benchmarking Process

This document will address the middle 2 steps in the benchmarking process.

Review the data reporting interface.

Identify practices & technology that your organization might consider for performance improvement.

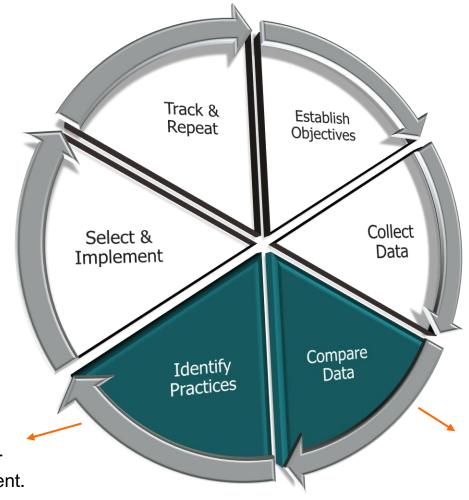

Compare your metrics vs. peers to identify areas of interest or concern.

Article on Benchmarking Process:

https://facilityissues.com/facility-benchmarking-process/

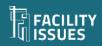

## **Reviewing Your Data**

Review the benchmarking results contained in the reports.

- Identify the areas of most interest:
  - To leadership
  - To regulators, funding sources, the public
  - To yourself
  - To your staff
  - To the public
- Determine how the metrics support your story:
  - Document successful performance
  - Document progress on ongoing initiatives
  - Identify potential areas with opportunity for improvement
- Identify any additional metrics you want/need (for next year)
  - Contact us for help or questions

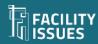

#### **Compare Data & Practices**

Review the data with respect to your organization's mission, strategy, situation, and priorities.

Purpose is to "sort" the data into a manageable set of metrics for attention

#### Review Metrics to Identify:

- ✓ Where you are a leader
- Where you are competitive
- Where you are OK or n/a
- How you are trending
- Where attention is needed

#### **Expert Tip**

Understand your objectives and organization's current priorities.

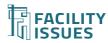

## Your Facility Issues Account(s)

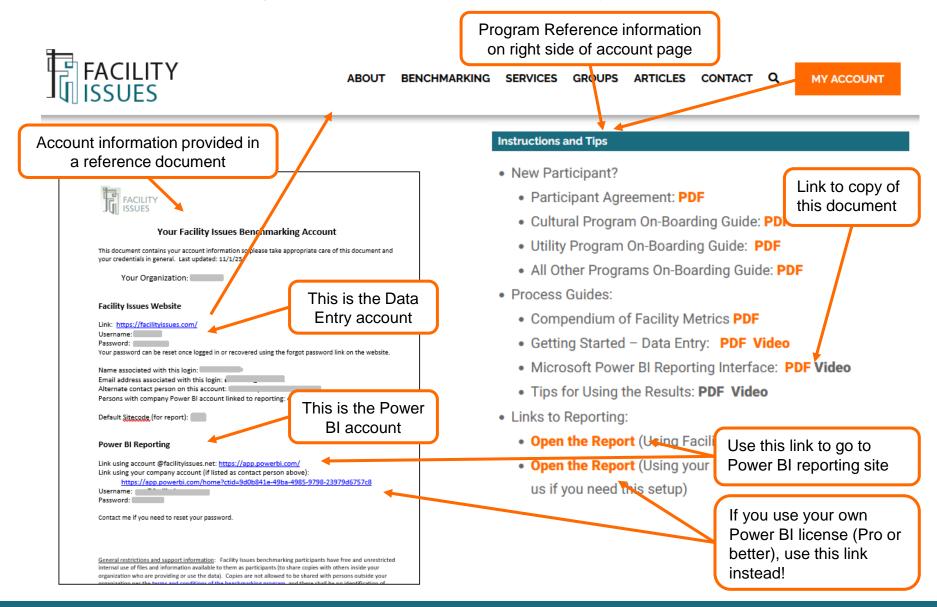

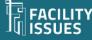

### The Power BI Home Screen

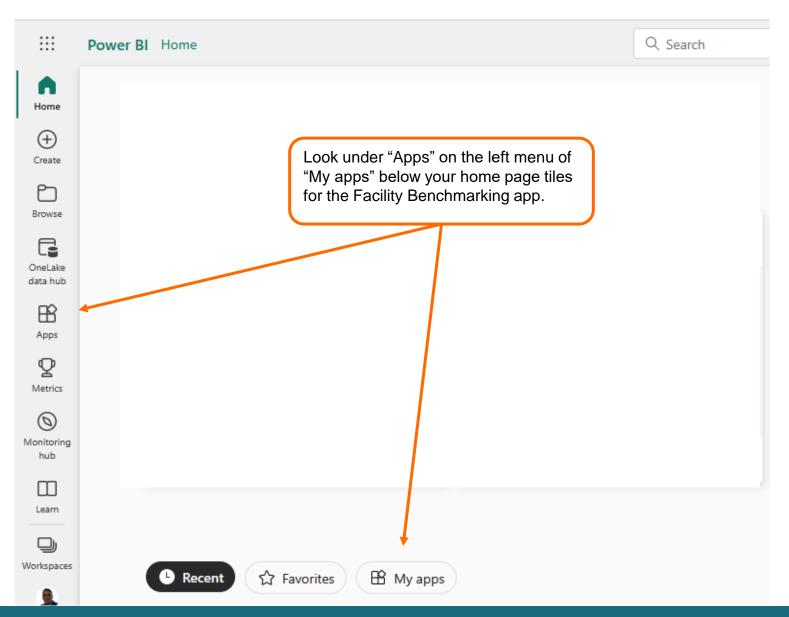

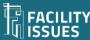

Menu lists Reports by Topic – click on report to

## Benchmarking App "Dashboard"

You may have top menu

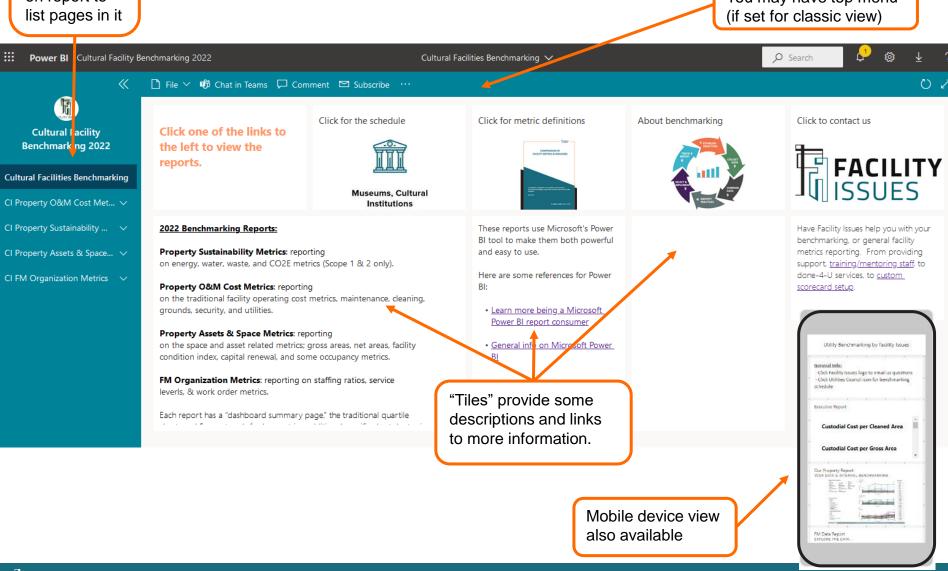

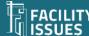

## **General Structure (of all Reports)**

## Introduction Page: Some Key Settings

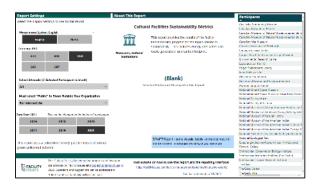

#### Scorecard Page: Some Key Metrics

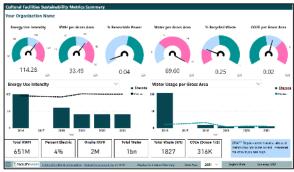

## **Quartile Chart Pages: Core Metric Comparison (by topic)**

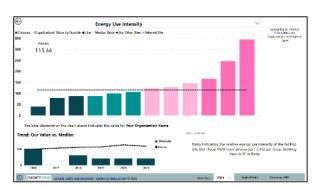

## Practices Chart Pages: Practice Adoption (by topic)

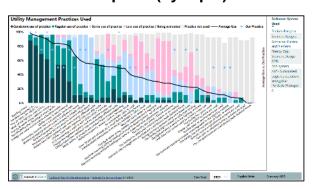

## **Demographics Pages: About the Comparison Group**

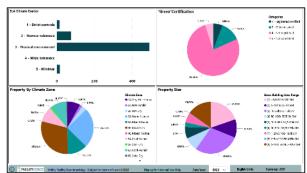

#### Special Pages: Special Charts, Comparisons, & more

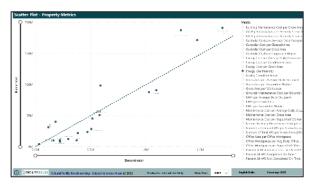

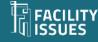

## **Introduction Page**

Report title and short description

Select the units of measure and currency to display in report.

Select the site code for the property to display (if you benchmark more than one)

To save/share a report outside your organization, select "Public" to remove other organizations' labels.

Select the data year to display (can change on most pages)

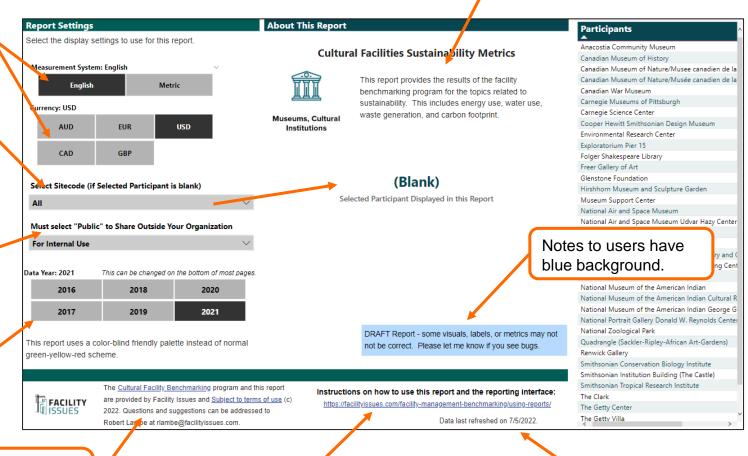

Link to program information and terms of use

A link to this help document.

The date of last data refresh is shown here.

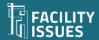

## **Scorecard Page**

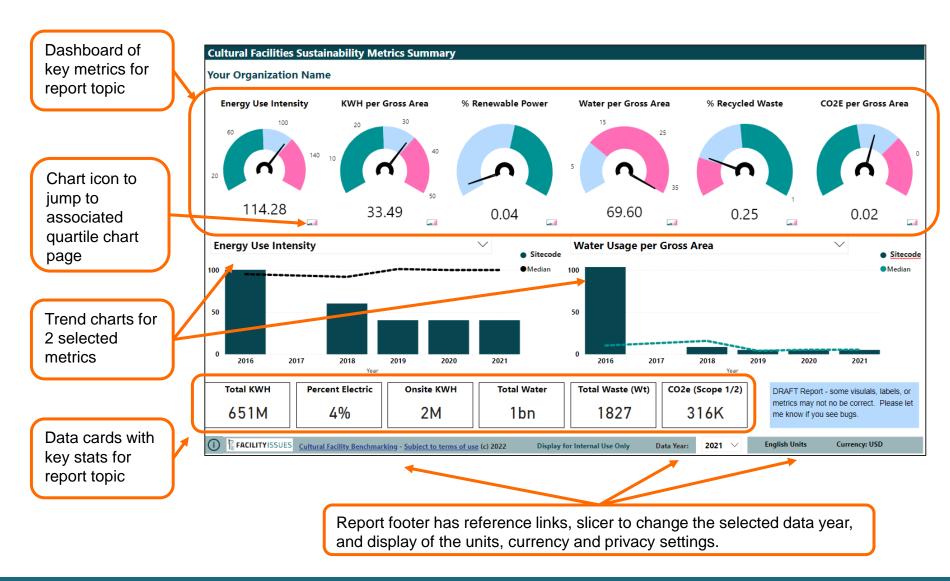

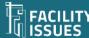

## **Quartile & Trend Pages**

Back button jumps to scorecard page

Filter pane lets you apply some data filters and applied filters have different background color for visual confirmation. Filter selection displayed on report for reference on exports.

Quartile chart and trend chart display for selected metric

Site codes displayed for internal use and "hidden" for public use.

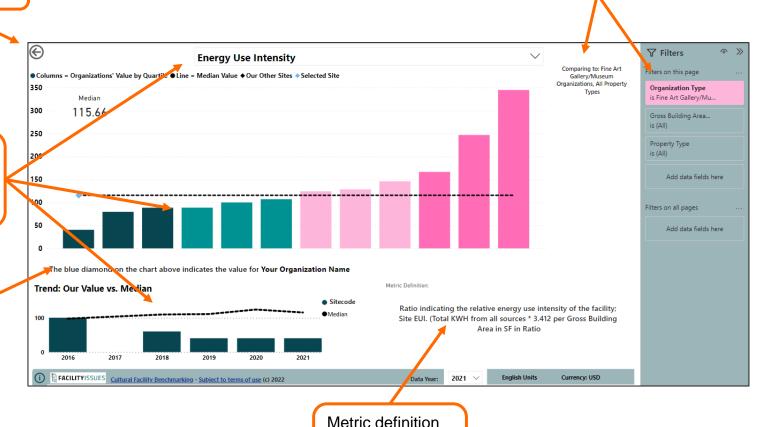

displayed for

reference.

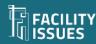

## **Practices Page**

You can compare your use (blue diamonds) vs the average use (black line) to see which practices others employ more.

The degree of use of various practices is scored from consistent use to not used

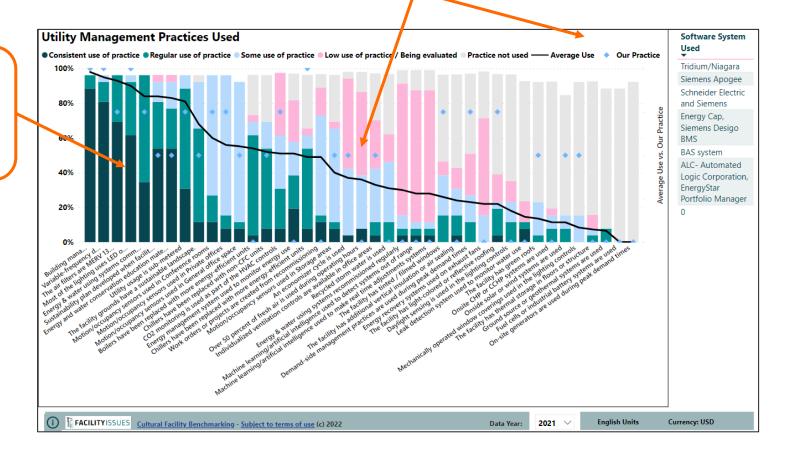

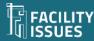

## More Menu and Visualization Controls

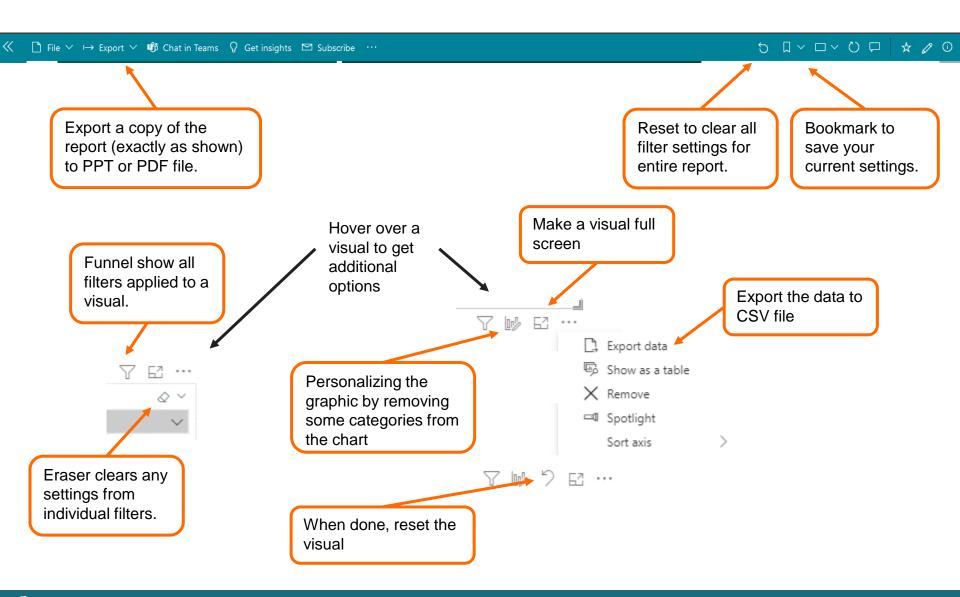

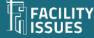

## Questions, Problems, or Suggestions?

**Robert Lambe** 

Rlambe@FacilityIssues.com

315-601-6010

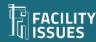